# Verbinding maken met TUvisitor via draadloos netwerk

Bestemd voor: Gasten Versie: 0.3 Datum: 18-06-2013 Bestemd voor: Gasten<br>
Versie: 0.3<br>
Datum: 18-06-2013<br>
Eigenaar: SSC ICT

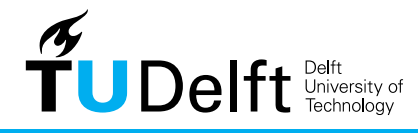

**Challenge the future** 

## Verbinding maken met TUvisitor via draadloos netwerk

## 1. Inleiding

Om toegang te krijgen tot het netwerk TUvisitor hebt u als gast van de TU Delft een activatiecode nodig. Uw gastheer/gastvrouw kan deze code snel en makkelijk voor u opvragen.

#### 2. Verbinding maken

1. Klik op het wireless icoontie op de werkbalk. Dit laat alle beschikbare netwerken zien. Selecteer **TUVisitor**. Plaats het vinkje bij **Connect automatically**. Klik op **Connect**

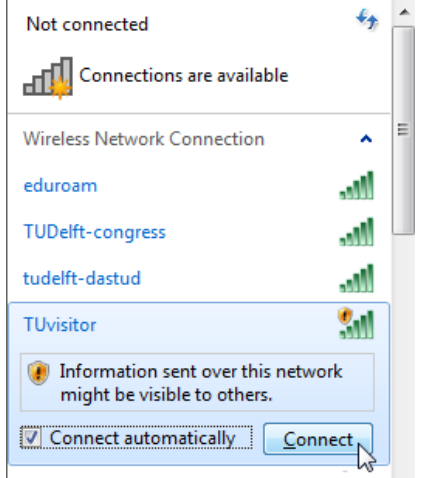

3. Start uw browser met een willekeurige internetpagina. U wordt automatisch verwezen naar de registratiepagina. Voer de verkregen activatiecode in. Klik op **OK**

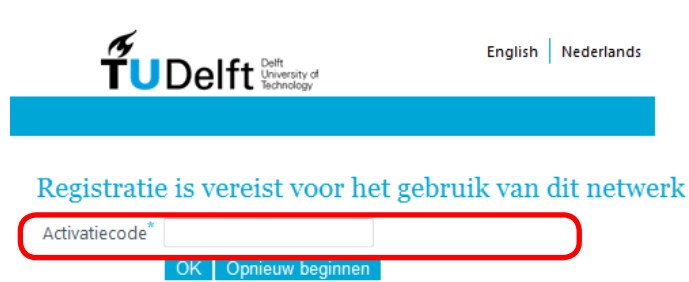

5. Uw registratie wordt verwerkt, het kan even duren totdat de verbinding tot stand komt. Mogelijk moet u opnieuw kiezen voor **Public network.** U kunt nu gebruik maken van het internet zolang uw account geldig is.

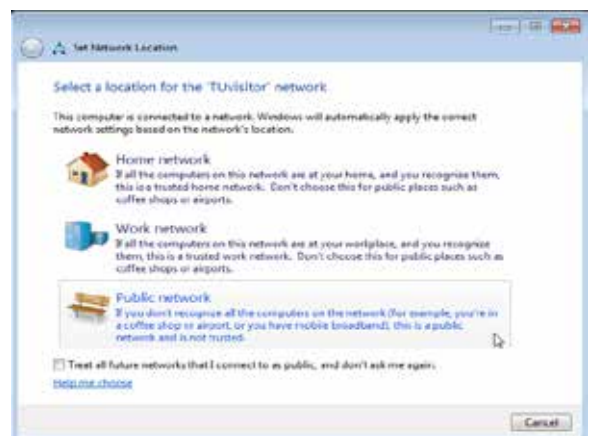

#### 2. Selecteer **Public network**

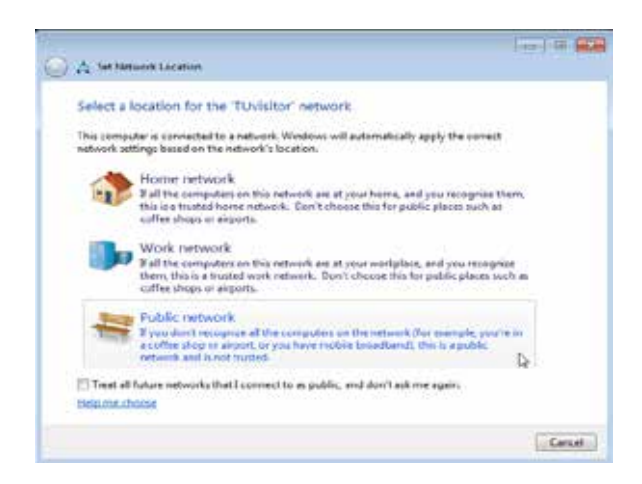

4. Voor toegang tot het TU Netwerk moeten de gebruiksvoorwaarden geaccepteerd worden. Klik daarna op **OK.** Let op: De gegevens worden niet beveiligd over het netwerk verstuurd. Maak gebruik van bijv. VPN voor het versturen van gevoelige informatie.

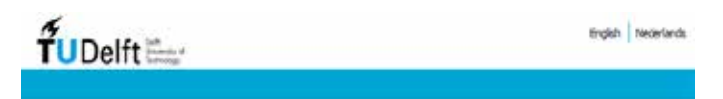

#### Registratie is vereist voor het gebruik van dit netwerk

Welliam op de TV Deft authoritierte portal van het draadcos gast netwerk TUVisitor. Dit is een onversleeteld netwerk. Dat betekent dat uw natwerkverbinding niet is bevolligd tegen "aftagpen". Gebruik geen onveilige protocollen als telnet, itp and pop. Via afluisteren lunnen wv perseonlijke gegevers (useria/wachtwoord) worden gebruikt. Gebruik dus isin, https, ftps, imaps etc.

Per juni 2011 is dit gast netwerk alleen nog toegaskelijk met een activatie code. Studenten en medewerkers in best van een geldig Netth kunnen het edureern draadloes netwerk gebruiken. Voor instructies zie http://www.tudelft.nl/draadloosnetwerk.

Gasten kunnen een adtvatie oode aanvragen via hun gostheer/medewerker werkzaam op de TU Delft. De gebruikersvoorwaarden zijn van toepassing op het gebruik van het draadkore netwerk. Hadat zur authenticasie is voltooxd, stemt u in met deze voorwaarden!

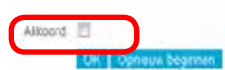